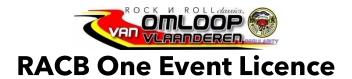

## www.racb.com

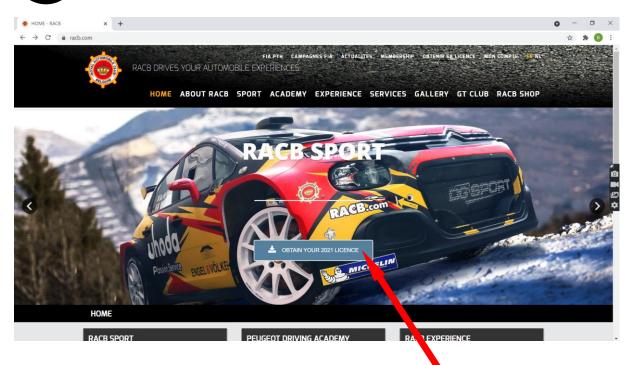

**CLICK HERE** 

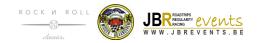

## 2 obtain your licence

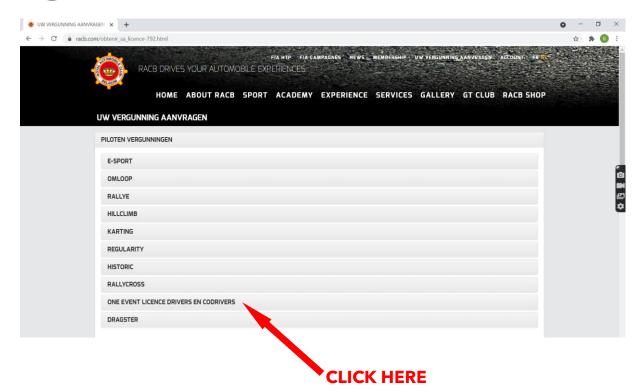

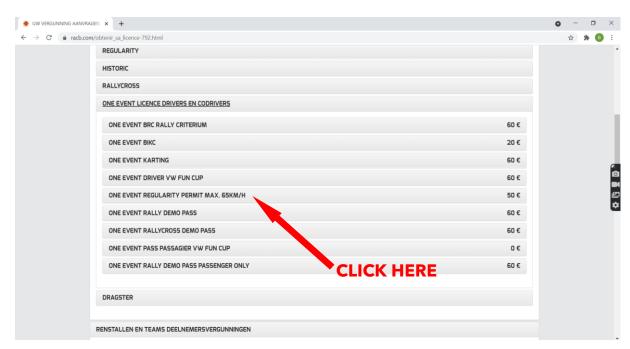

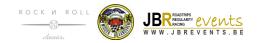

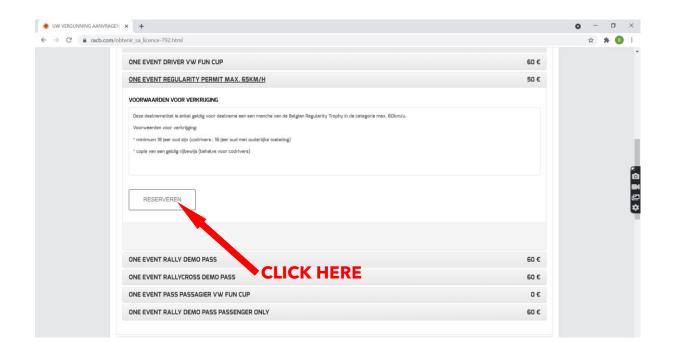

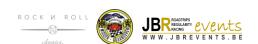

## 3 login

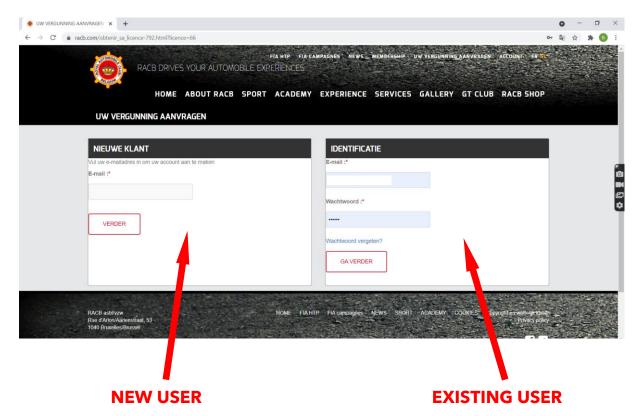

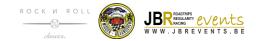

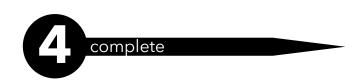

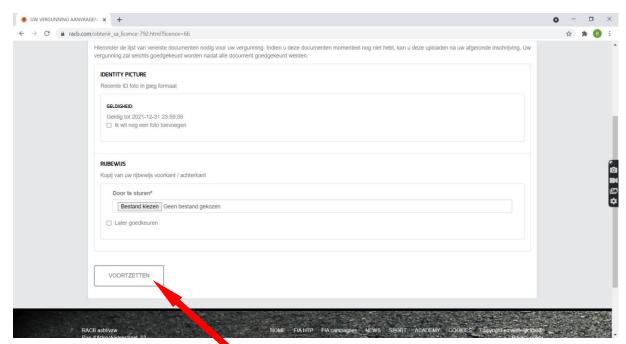

## **ADD DOCUMENTS & CLICK HERE**

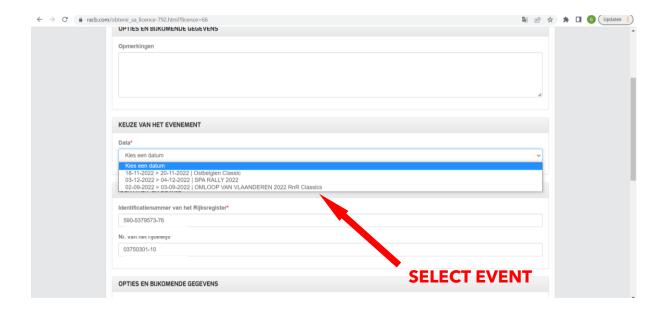

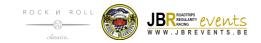

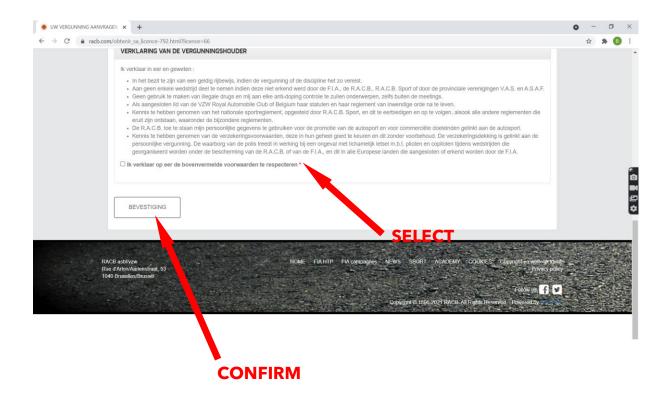

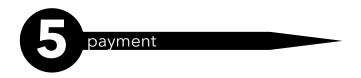

You will receive an email with payment details. For further details, please contact RACB.

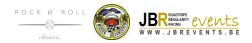